## **Как отключить автоматическое восстановление windows**

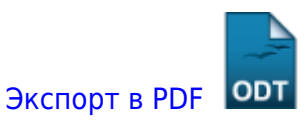

Дата создания: 2022/05/20 02:19 (C) mihanik

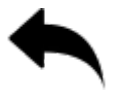

1. В консоли выходим на список видимых установленных систем и подробностей при её загрузке.

bcdedit

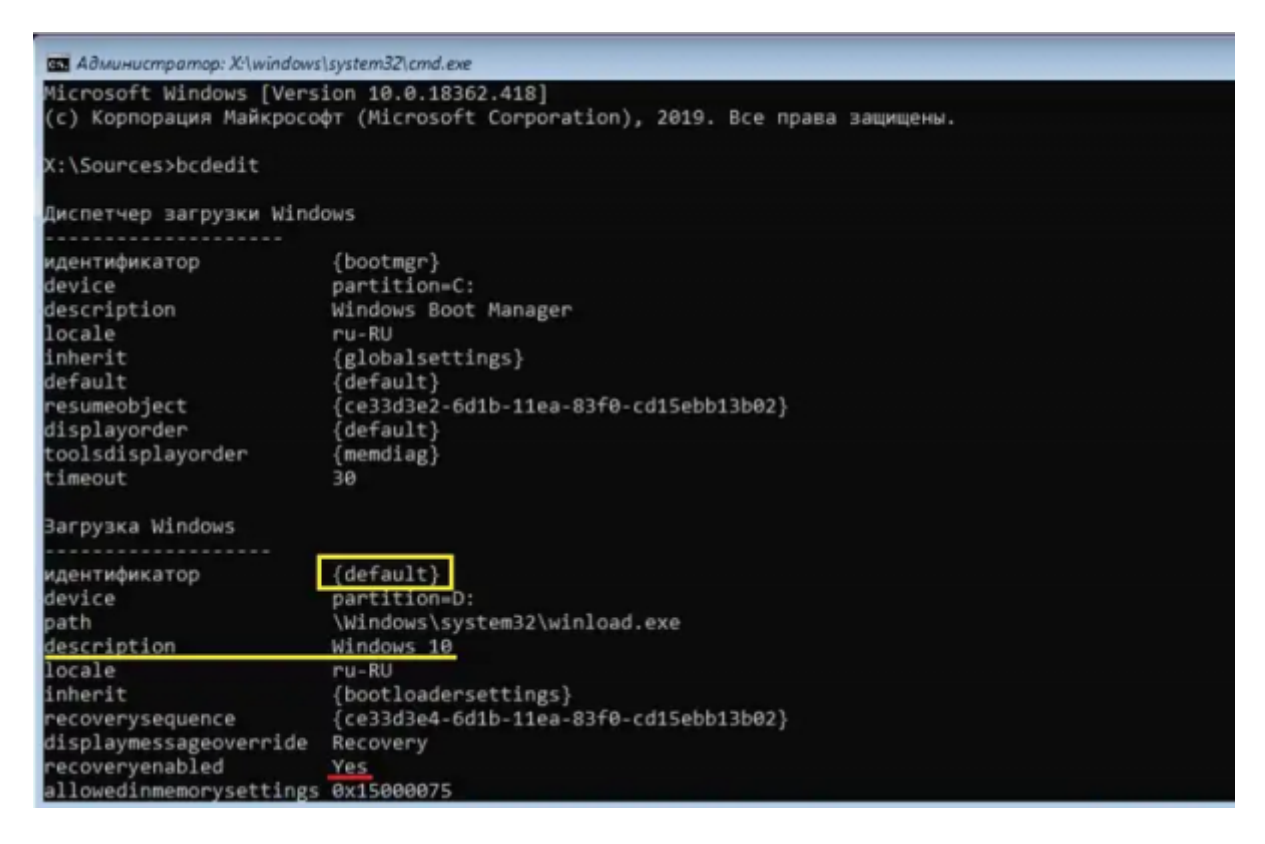

2. Смотрим на секцию Загрузка Windows для Windows в части description. Секция должна начинаться с идентификатора {default}. Ключевой параметр — recoveryenabled. Именно положение Yes или No говорит о том, будет ли система восстанавливать сама себя в случае краха или перейдёт к демонстрации отчёта об ошибках. Чтобы отключить автоматическое восстановление Windows достаточно ввести команду

bcdedit /set {идентификатор} recoveryenabled No

Если система в единственном экземпляре, вместо идентификатор стоит вставить именно default:

## bcdedit /set {default} recoveryenabled No

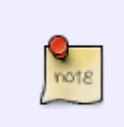

Чтобы вернуть всё на свои места, сменить аргумент No на Yes:

bcdedit /set {default} recoveryenabled Yes

## [⇑ Наверх ⇑](#page--1-0)

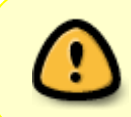

В моей WIKI постоянно ведётся какая-то работа со статьями. Если у вас возникли вопросы или замечания, можете их отправлять на почту **support@mihanik.net**

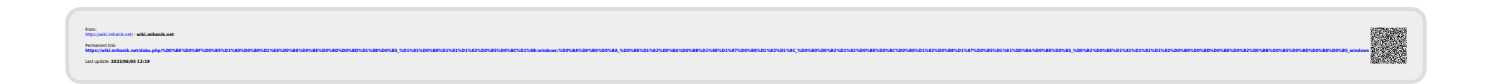